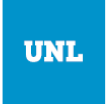

Universidad Nacional del Litoral Facultad de Ingeniería y Ciencias Hídricas

## Trabajo Práctico Número 10: Principio de Trabajos Virtuales

La teoría de flujo potencial describe el comportamiento [cinemático](http://es.wikipedia.org/wiki/Cinem%C3%A1tica) de los [fluidos](http://es.wikipedia.org/wiki/Fluido) basándose en el concepto matemático de [función potencial,](http://es.wikipedia.org/wiki/Potencial_%28f%C3%ADsica%29) asegurando que el campo de velocidades (que es un [campo vectorial\)](http://es.wikipedia.org/wiki/Campo_vectorial) del flujo de un fluido es igual al [gradiente](http://es.wikipedia.org/wiki/Gradiente) de una función potencial que determina el movimiento de dicho fluido:

$$
\mathbf{v} = -\nabla \phi
$$

donde el campo de velocidades queda definido como

$$
\mathbf{v} = \begin{Bmatrix} v_x \\ v_y \end{Bmatrix}
$$

El signo menos en la ecuación de arriba es una convención de signos sobre la definición de  $\,\phi$  ; podría definirse sin el signo menos y la formulación que se obtendría sería la misma. A un fluido que se comporta según esta teoría se le denomina *fluido potencial*, que da lugar a un *flujo potencial*.

1. Plantear el Principio de Trabajos Virtuales para la ecuación de Laplace (ecuación de balance de energía, donde  $\phi$  reemplaza al campo de temperatura y la conductividad es unitaria). Aplicarlo al problema mostrado en la figura.

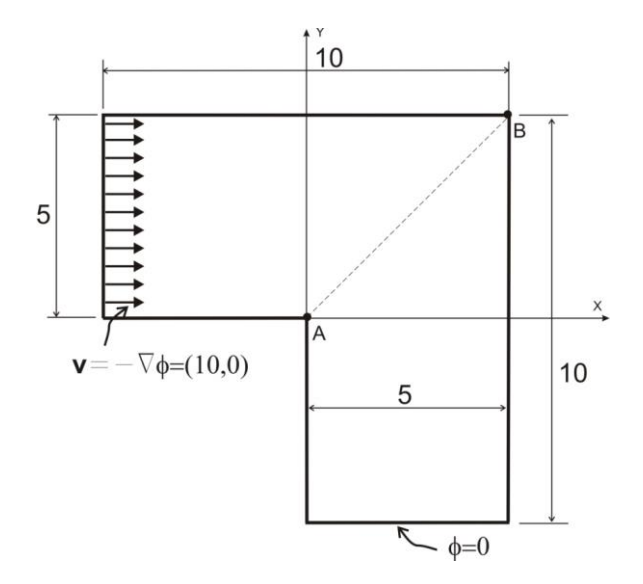

- 2. Obtener la solución al problema planteado. Graficar el campo potencial  $\phi$ , y el vector de velocidad **v** .
- 3. Graficar la distribución del módulo de velocidad a lo largo de la línea A-B.
- 4. Determinar el valor que debe tener la velocidad entrante para que el módulo de la velocidad en el punto medio entre A y B sea igual a 33.
- 5. **Opcional:** Comparar los resultados con una solución obtenida por elementos finitos.

## **Sugerencias:**

• Para calcular las integrales de área, dividir en dos integrales: 1) x = [-5,0]; 2) x=[0,5].

- Para imponer la condición de borde en y=-5, multiplicar la base completa de polinomios por el monomio (y+5).
- Hacer las primeras pruebas con un grado bajo de polinomios (menor o igual a 2). Una vez que el programa esté depurado, utilizar polinomios de grado alto para lograr precisión en los resultados.
- Para graficar la función potencial utilizar la función *mesh ()*. Para graficar los vectores de velocidad, utilizar la función *quiver ().* La gráfica de variación de velocidad a lo largo de la línea A-B, podrá realizarla utilizando la función *plot().*